# ELABORAREA SOFTULUI PENTRU ANALIZA ȘI PREVENIREA INTERFERENȚEI POTENȚIALE ÎNTRE SISTEMELE 5G ȘI DE TELEVIZIUNE DIGITALĂ TERESTRĂ DIN BANDA 700 MHZ

## Mihail CICLICCI

Departamentul Telecomunicații și Sisteme Electronice, grupa SCE-21,Facultatea Electronică și Telecomunicații, Universitatea Tehnică a Moldovei, mun. Chișinău, Republica Moldova

Autorul corespondent: Mihail Ciclicci, mihail.ciclicci@tse.utm.md

Rezumat. Odată cu implementarea tehnologiei 5G în Republica Moldova, au fost descoperite potențiale interferențe ce pot apărea în banda 700 MHz din cauza atribuirii a tehnologiei de televiziune digitală terestră (DTV) în această bandă de frecvențe. Ca soluție a fost propusă efectuarea unei analize a interferenței prin elaborarea unui software ce va identifica interferențele prin utilizarea modelelor de propagare punct-zonă.

Cuvinte cheie: model de propagare, intensitatea câmpului electromagnetic, putere recepționată, interpolare, analiza reliefului.

## Introducere

În data de 22 decembrie 2020 a fost aprobată Hotărârea Nr. 987 cu privire la aprobarea Programului de management al spectrului de frecvențe radio pentru anii 2021 – 2025 în care a fost inclus punctul de analiză a benzilor de frecvențe 694 – 790 MHz, 3400 – 3800 MHz și alte benzi peste 26 GHz pentru introducerea sistemelor de comunicații mobile de generația a 5-a. În urma analizei acestor benzi a fost depistat posibilitatea creării interferenței în banda de frecvențe 694 – 790 MHz și astfel a fost nevoie de o analiză a interferenței în banda dată.

Analiza interferențelor este studiul modului în care unul sau mai multe sisteme radio pot degrada funcționarea altor utilizatori ai sistemului radio. Aceasta include tehnici pentru a prezice nivelul de interferență dacă această interferență ar putea fi tolerată sau ar reprezenta o degradare gravă, cunoscută altfel ca interferență dăunătoare.

Pentru a efectua o analiză a interferenței a fost decis de a elabora un software.

Obiectivele pentru elaborarea softului respective au fost: studierea și analiza a celor 2 tehnologii 5G și DTV, alegerea modelelor de propagare potrivite pentru calculul parametrilor de intensitate a câmpului electromagnetic și puterea recepționată, afișarea rezultatului în modalități grafice și tabelare.

## Modelarea programului

Modelarea sistemului este procesul de dezvoltare a modelelor abstracte ale unui sistem, fiecare model prezentând o vedere sau o perspectivă diferită a sistemului respectiv. Este vorba despre reprezentarea unui sistem folosind un fel de notație grafică, care acum se bazează aproape întotdeauna pe notații în Unified Modeling Language (UML). Modelele ajută analistul să înțeleagă funcționalitatea sistemului.

O diagramă de caz de utilizare (Use-Case) UML este forma principală de cerințe de sistem/software pentru un nou program software subdezvoltat [1].

Cazul de utilizare al programului este prezentat mai jos în Fig. 1. Acesta arată principalele sarcini și posibilități pe care sistemul le poate oferi.

Actorul principal este utilizatorul, care poate alege dintr-o varietate de opțiuni; utilizatorul poate alege modelul de propagare, baza de date, tipul de antenă și cantitatea de stații 5G de verificat. De asemenea, utilizatorul este capabil să vizualizeze rezultatul, care vine în 2 tipuri diferite: CSV sau KML. CSV este folosit ca o descriere detaliată a rezultatului.

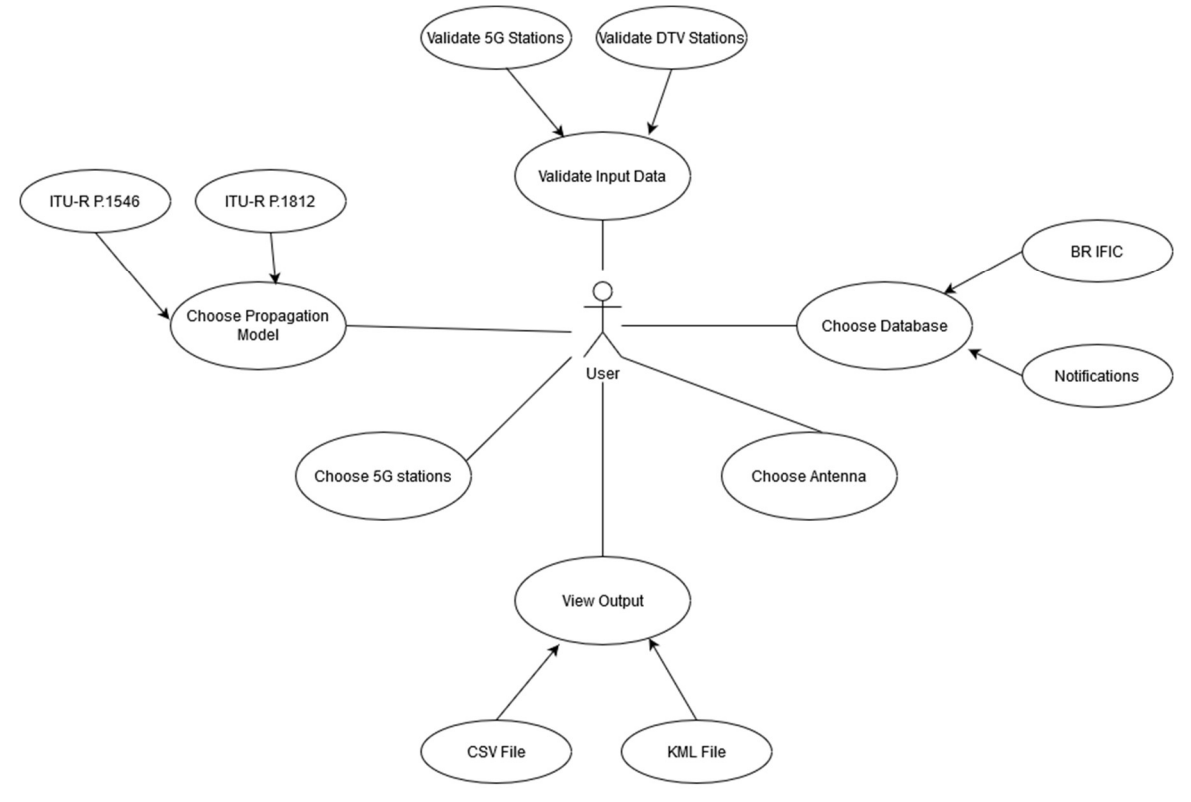

Figura 1. Diagrama Caz de Utilizare

Al doilea fișier de ieșire (KML) este o reprezentare vizuală a fișierului CSV. Scopul său este de a vizualiza pe o hartă (cazul nostru Google Earth) locația și starea stațiilor 5G. De asemenea, utilizatorul poate alege între 2 modele de propagare date; selectarea fiecăruia va da rezultate puțin diferite datorită metodei de implementare. De menționat este faptul că baza de date utilizată nu poate fi doar o bază de date BR IFIC (cea oficială furnizată de organizația ITU-R), dar poate fi sub formă de notificări. Aceasta este folosită dacă unele dintre stațiile de transmisie nu sunt listate în baza de date sau dacă utilizatorul dorește să verifice stațiile de recepție cu altceva, care nu a fost creat înainte. Validarea datelor de intrare este necesară din cauza formatului fișierelor de intrare.

## Elaborarea procesului de calculare a interferenței

Procesul de calcul și obținerea unui rezultat constă din 2 părți:

- calcularea intensității câmpului electromagnetic
- calcularea puterii recepționate

În final, vor fi afișați mai mulți parametri precum denumirea și locația stațiilor de emisie, atenuarea verticală și orizontală precum și cei 2 parametri menționați mai sus.

Pentru calculul parametrilor necesari pentru analiza interferenței a fost necesară alegerea modelelor de propagare potriviți. Un model de propagare radio descrie comportamentul semnalului în timp ce acesta este transmis de la emițător către receptor. Astfel, pentru aplicația dată au fost utilizate 2 modele de propagare: ITU-R P. 1546 (Metoda predicției propagării punct la zonă pentru serviciile terestre în intervalul de frecvență de la 30 MHz la 4000 MHz) și ITU-R P. 1812 (Metoda predicției propagării punct la zonă dependentă de tipul de cale specific pentru serviciile terestre în intervalul de frecvență de la 30 MHz la 6000 MHz). Diferența dintre aceste 2 modele constă în lista parametrilor de intrare utilizați, cât și în metodele de implementare.

P.1546 se bazează pe utilizează metoda de interpolare/extrapolare din punct de vedere empiric a curbelor de intensitate a câmpului derivate ca funcții de distanță, înălțimea antenei, frecvență și timpul procentual [2].

P.1812 se bazează pe serii de multe punct-la-punct predicții, distribuite uniform în zonele de servicii noționale, accentul fiind pus pe tipul de relief între emițător și receptor.

Rezultatul planificat pentru acest software vine sub formă de 2 fișiere: unul CSV și altul KML. Keyhole Markup Language (KML) este un format de fișier utilizat pentru afișarea datelor geografice în browser ca Google Earth. Conform Recomandării ITU-R M. 2292 ( Caracterizarea sistemelor IMT-Advanced pentru analiza interferenței) criteriul utilizat pentru analiza interferenței este puterea recepționată ce trebuie să a ibă valoare mai mare de -110 dBm.

În Tabelul 1 sunt prezentate rezultatele obținute în formă tabelară pentru analiza ulterioară a interferenței de către specialiști.

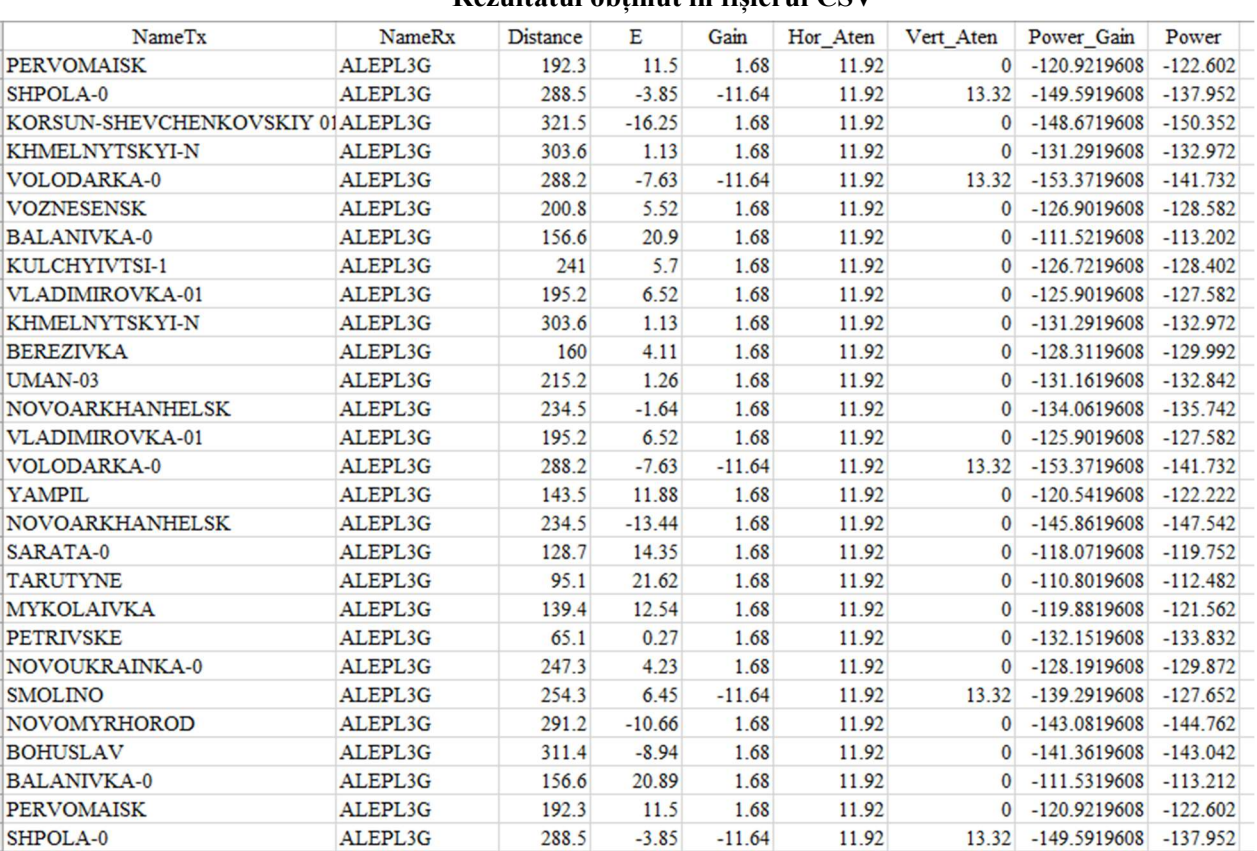

#### Rezultatul obținut în fișierul CSV

Tabelul 1

În Figura 2 este prezentat rezultatul obținut în formă grafică în browserul Google Earth.

![](_page_2_Picture_7.jpeg)

Figura 2. Rezultatul obținut în fișierul KML

Chisinau, Republic of Moldova, March 29-31, 2022, Vol. I

În tabelele 2 și 3 sunt prezentate rezultatele obținute prin măsurări efectuate în timp real și rezultate obținute prin simulare utilizând softul creat.

Tabelul 2.

![](_page_3_Picture_143.jpeg)

## Măsurările efectuate în timp real

Tabelul 3

## Rezultatele simulării efectuate în soft

![](_page_3_Picture_144.jpeg)

În urma comparării rezultatelor obținute prin simulare și măsurare, s-a stabilit că precizia simulărilor este de aproximativ  $5 - 6$  dBuV/m, ceea ce reprezintă un rezultat mai mult ca satisfăcăor.

## Concluzii

Pe baza eforturilor depuse și lucrărilor desfășurate, s-au obținut următoarele rezultate:

1. Tehnologia 5G, cu toate că prin toți parametrii săi ca viteză, latență și număr de dizpozitive conectate întrece predecesorii săi 2G, 3G și 4G, întâmpină dificultăți în implementarea sa în anumite benzi ca 700 MHz.

2. Televiziunea digitală terestră deși este superioară din toate punctele de vedere față de televiziunea analogică, odată cu apariția necesității coexistenței cu tehnologii noi precum 5G, întâmpină probleme de posibilă interferență.

3. Modelele de propagare ITU-R P.1546 și P.1812 sunt cele mai convenabile pentru analiza interferenței dintre tehnologiile 5G și DTV datorită preciziei sale de calcul al intensității câmpului electromagnetic și posibilitatea coordonării între 2 sau mai multe țări.

4. În baza modelelor de propagare ITU-R P.1546 și P.1812 a fost dezvoltat un produs software, care a fost structurat în 4 componente, astfel funcțiile acestuia sunt efectuate consecutiv, în timp redus, permitând functionarea acestuia chiar și în cazul apariției erorilor în una sau mai multe componente.

## **Referinte**

- 1. Use Case Diagram Guide: UML Use Case Diagram: Tutorial with EXAMPLE Guru99,[online]. 2020 [accesat 26.02.2022] Disponibil: https://www.guru99.com/use-case-diagrams-example.html
- 2. International Telecommunication Union. Method for point-to-area predictions for terrestrial services (Recommendation ITU-R P.1546-6 International Telecommunication Union)[online]. 2019. 59 p.[accesat 26.02.2022] Disponibil: https://www.itu.int/dms\_pubrec/itu-r/rec/p/R-REC-P.1546-6-201908-I!!PDF-E.pdf